### **[Ribbon vs. Menu… Your](https://thatcadgirl.com/2009/04/ribbon-vs-menu-your-preference-is/) [preference is??](https://thatcadgirl.com/2009/04/ribbon-vs-menu-your-preference-is/)**

I was reading a recent AP article that was similar to the article entitled [Meet Microsoft's antidote to Vista](http://www.smh.com.au/news/technology/biztech/meet-microsofts-antidote-to-vista/2009/04/20/1240079593188.html) and saw the following:

*You probably don't know her name, but if you're using Office 2007, the sleeper hit of the Vista era, you're already familiar with Larson-Green's work.*

*She was the one who banished the familiar system of menus on Word, Excel and other programs in favour of a new "ribbon" that shows different options at different times, depending on what a user is working on.*

*Hmmm*… I'm wondering if she'd be willing to re-think that decision?

 I'm not sure what it is about the ribbon interface but I cannot seem to get used to it. I've tried… I mean *I've really tried* to be productive with the Office 2007 ribbon but continually find myself wasting lots of time searching for a particular command whose location I could find instantly in the traditional pulldown menu system used in Windows and Office applications for the past +15 years. The article also said:

*"We want to reduce the amount of thinking about the software that they have to do, so that they can concentrate all their thinking on the task they're trying to get done," Larson-Green said in an interview.*

*The task I'm trying to get done*?? I'm trying to figure out where

all my favorite old commands went for getting my work done. I'm finding that I'm spending **more** time thinking and searching for commands and having less time for the task(s) I'm trying to get done. Don't even get me started on the new default file formats for Office files (\*.docx, \*.xlsx, \*.accdb, *etc*) and having to Save As for those who haven't adopted Office 2007 and later.

**Side note observation**… I wonder how soon it will be until Autodesk decides to release a *\*.dwgx* file format? Perhaps the [Open Design Alliance](http://www.opendwg.org) should beat them to the punch.

According to the frequently changing [Wikipedia write-up on](http://en.wikipedia.org/wiki/Ribbon_(computing)) [ribbons](http://en.wikipedia.org/wiki/Ribbon_(computing)):

*Microsoft has started the process of acquiring a [patent](http://carlsonswblog.wordpress.com/wiki/Patent) on the ribbon user interface concept[\[2\]](http://carlsonswblog.wordpress.com/wp-admin/#cite_note-patentpending-1) and [licenses](http://carlsonswblog.wordpress.com/wiki/License) the ribbon design to third-party developers royalty-free, as long as the user interface conforms to the Microsoft's design guidelines and they can get an approval from Microsoft. The ribbon design guidelines are confidential and an evaluation copy is only available when a [non-disclosure agreement](http://carlsonswblog.wordpress.com/wiki/Non-disclosure_agreement) has been signed.*

*The Ribbon has been licensed by [Autodesk](http://carlsonswblog.wordpress.com/wiki/Autodesk) for [AutoCAD 2009](http://carlsonswblog.wordpress.com/wiki/AutoCAD)…*

My fear is that when I eventually have to migrate out of AutoCAD 2008 (I'm running the ribbon-less AutoCAD 2008 and IntelliCAD and haven't even looked at AutoCAD 2009/2010), I'll be too far behind the 8-ball. Maybe I'm too grounded and comfortable with pull-down menus. I still prefer Windows XP over Vista and suspect I'd prefer pull-down menus in my CAD product like many of comments left at [AutoCAD 2009 – How do you use the](http://www.blog.cadnauseam.com/2008/05/28/autocad-2009-how-do-you-use-the-ribbon/) [Ribbon?](http://www.blog.cadnauseam.com/2008/05/28/autocad-2009-how-do-you-use-the-ribbon/) blog. Perhaps it is time to accept the fact that ribbons are likely here to stay. However, if my CAD productivity takes a hit due to the migration to ribbons like my Office productivity took a hit, I suspect I'm "going to have some 'splainin' to do."

Personally, I'd love to have a one-to-one chat with Julie Larson-Green (*a.k.a. "Microsoft's antidote to Vista*") to learn why throwing away +15 years of interface familiarity is/was a good idea.

What do you think?

[polldaddy poll=1552888]

Originally posted on **Carlson Connection** by Ladd Nelson

# **[Working with Land Desktop or](https://thatcadgirl.com/2009/04/working-with-land-desktop-or-civil-3d-contours-in-intellicad-based-carlson-programs/) [Civil 3D Contours in](https://thatcadgirl.com/2009/04/working-with-land-desktop-or-civil-3d-contours-in-intellicad-based-carlson-programs/) [IntelliCAD-based Carlson](https://thatcadgirl.com/2009/04/working-with-land-desktop-or-civil-3d-contours-in-intellicad-based-carlson-programs/) [Programs](https://thatcadgirl.com/2009/04/working-with-land-desktop-or-civil-3d-contours-in-intellicad-based-carlson-programs/)**

If you are working in an IntelliCAD version of Carlson Survey or Civil and need to bring in surface entities (contours) from a Civil 3D (C3D) or Land Desktop (LDT) drawing, it's actually very easy to do. However, it's not necessarily easy to find on your own. And, unfortunately, it's in a slightly different place depending on whether you're using the Carlson Survey or Civil menu.

FYI – If you simply try to "Open" a drawing that has AECC Contour Objects with an IntelliCAD-based program, it may look correct, but the entities will only be the dreaded "ACAD PROXY OBJECTS" that have bogus elevations. These are only good to look at… not work with.

Whether you're using Survey or Civil, the only thing you'll need is a drawing file (DWG) containing the C3D or LDT contours for the surface. It doesn't even need to be opened, you just need to have it and be able to find it. (hey, I'm getting old!).

First, start a new drawing in Carlson.

Then, if you're using Carlson Civil:

- 1. Go to the "Surface" menu,
- 2. Select "Import/Export Surface"
- 3. Then, select "Convert LDT/Civil 3D Surface Drawing".

If you're using Carlson Survey:

- 1. Go to the "Surface" menu,
- 2. Select "Import/Export Surface Data"
- 3. Then, select "Convert Civil 3D Surface Drawing".

Next, you're prompted to "Select the LDT/Civil 3D Drawing to Read". After browsing to and selecting the LDT or C3D file, pick "Open".

Next, you're prompted to to "Select Converted Drawing to Write". This will be a new DWG file containing the converted data. After browsing to a new location and specifying a new file name, pick the "Save" button.

You'll see the conversion process in the text window. Once finished, you can open the converted drawing.

What you will find in the new drawing are all of the entities from the original LDT/C3D drawing except that any AECC Contour Objects have been converted to elevated PLINEs and LINEs.

The first step you'll probably want to take after opening the

new drawing is to join together all of the contour PLINEs and LINEs. You may want to "Isolate" the layers for the contours first.

Then use the "Join Nearest" command under the "Edit" menu. Like most cases, make sure to have the "Join Only Common Elevations" and "Join Only Common Layers" options selected.

Originally posted on **Carlson Connection** by Jennifer Dibona

# **[That CAD Girl – April](https://thatcadgirl.com/2009/04/that-cad-girl-april-newsletter/) [Newsletter](https://thatcadgirl.com/2009/04/that-cad-girl-april-newsletter/)**

Our April Newsletter can be downloaded [HERE](http://thatcadgirl.com/category/newsletters/)

# **[Engineering, Construction, and](https://thatcadgirl.com/2009/04/engineering-construction-and-bim/) [BIM](https://thatcadgirl.com/2009/04/engineering-construction-and-bim/)**

There have been many articles, discussions, and presentations on Building Information Modeling in the recent months. If you haven't already heard the basics, [this post covers it well](http://carlsonconnection.com/2009/03/27/bim-this-bim-that%e2%80%a6-what-is-bim/). For surveyors, civil engineers, and construction firms, there are two things you should know about BIM and how it will impact your business.

First, BIM is very similar in its goals and processes to GIS.

Basically, you are attaching data and other information to objects. This allows you to manage the facilities after they have been built and track their contents over time. This is very similar to how as-builts of infrastructure are managed and tracked through a GIS system. Water and storm sewer sytems, telecomm transmission lines, and landscaping are types of things that are traditionally managed using GIS. The information age has dramatically opened up opportunities for professionals to gather, collate, and attach data to their surveys, designs, and as-builts.

Secondly, since buildings are not constructed in isolation, they must tie into the site grading and infrastructure, further opportunities for designers and contractors have opened up. Complex site plans showing how the grading, structural design, and utilities will all connect are now possible, and represent a new deliverable for firms to offer their clients. Carlson Software offers many solutions for creating these models and because Carlson data migrates well between various CAD and GIS platforms, owners and developers of these projects can be assured that their designs will be ready for management once construction is complete.

Originally posted on **Carlson Connection** by Felicia Provencal

## **[Carlson Software User](https://thatcadgirl.com/2009/04/carlson-software-user-conference/) [Conference](https://thatcadgirl.com/2009/04/carlson-software-user-conference/)**

The 2nd annual [Carlson User Conference](http://www.carlsonsw.com/CarlsonConferenceHome.html) has wrapped up and was a success. And, even more fun, a lot of news was broken at the conference.

- **[Dewberry](http://www.dewberry.com)** Case Study, "Choosing and Implementing Carlson Software"
- **[ESRI](http://www.esri.com)** Announces Partnership with Carlson & Software Grant for Carlson's IntelliCAD Users

#### **[Carlson + ESRI = Wow!](https://thatcadgirl.com/2009/04/carlson-esri-wow/)**

[So, how cool is this?](http://carlsonswblog.wordpress.com/2009/04/08/brent-jones-of-esri-discusses-why-gis-needs-surveyors/)

At the [Carlson User Conference](http://www.carlsonsw.com/conference) this week in Lexington, KY, Brent Jones of [ESRI](http://www.esri.com) announced a new grant program in coordination with Carlson Software. The program will bring ESRI products to every IntelliCAD-based Carlson program.

Speaking with Brent on Tuesday, he said that a few of the details have yet to be worked out, but Carlson IntelliCAD users should be hearing details in about a month.

Originally posted on **Carlson Connection** by Jennifer Dibona

### **[Brent Jones of ESRI discusses](https://thatcadgirl.com/2009/04/brent-jones-of-esri-discusses-why-gis-needs-surveyors/) ['Why GIS Needs Surveyors'](https://thatcadgirl.com/2009/04/brent-jones-of-esri-discusses-why-gis-needs-surveyors/)**

Combining all the GIS and land development technologies that exist today is what Brent Jones suggested surveyors do in his keynote address to the attendees at the 2nd annual Carlson User Conference. Jones, PE, PLS, is the Survey, Cadastre, and Engineering Industry Manager for ESRI, which designs and develops the world's leading geographic information system (GIS) technology.

To help surveyors accomplish this, Jones announced an upcoming grant program to be offered by ESRI for every Carlson IntelliCAD user. "ESRI is very supportive of Carlson's development on IntelliCAD and we want to support your users," said Jones of this specialized grant program being developed exclusively for Carlson IntelliCAD users. "We want to help surveyors leverage their existing resources to help in the GIS market." With this offer Carlson IntelliCAD users will be able to access GIS technology and jump-start a GIS practice. [Read More](http://carlsonsw.com/CarlsonConferenceHome.html#BrentJones)

Originally posted on **Carlson Connection** by Karen Cummings

### **[Dewberry's Dave Palumbo](https://thatcadgirl.com/2009/04/dewberrys-dave-palumbo-presents-choosing-and-implementing-carlson/) [presents 'Choosing and](https://thatcadgirl.com/2009/04/dewberrys-dave-palumbo-presents-choosing-and-implementing-carlson/) [Implementing Carlson'](https://thatcadgirl.com/2009/04/dewberrys-dave-palumbo-presents-choosing-and-implementing-carlson/)**

Starting his presentation at the Carlson User Conference by saying "Carlson works for us," Dave Palumbo, PE, Technology Manager for Infrastructure Services at Dewberry, noted that Dewberry, an ENR top 50 design firm was an early adopter of technology as a differentiator. The evaluation and implementation of three competing solutions took Dewberry more than two years. "Patience was of the essense," Palumbo said.

[Read the entire post](http://thatcadgirl.com/wp-content/uploads/2014/08/CEnews_Dewberry_Palumbo_Site-civil-technology-automation_July-2009_permission.pdf)

### **[BIM vs. "CIM" – Is it a Noun](https://thatcadgirl.com/2009/04/bim-vs-cim-is-it-a-noun-or-verb/) [or Verb?](https://thatcadgirl.com/2009/04/bim-vs-cim-is-it-a-noun-or-verb/)**

I wanted to share my opinion related to the BIM this, BIM that... [What is BIM?](http://carlsonconnection.com/2009/03/27/bim-this-bim-that%e2%80%a6-what-is-bim/) article to essentially equate (or draw parallels between):

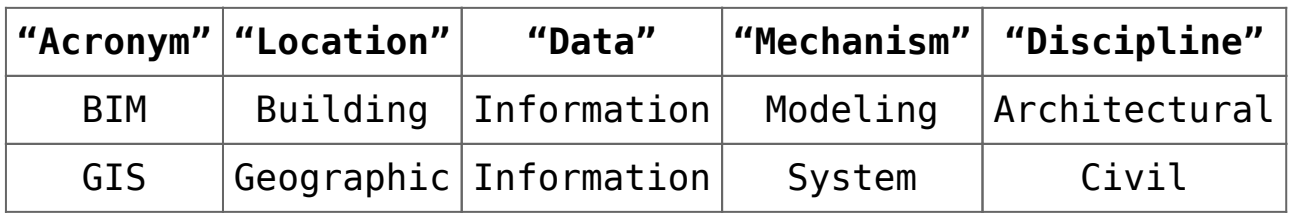

If one turns the acronyms around,

- **BIM** is another way of saying Owners/Architects who utilize Model Information for Buildings, and,
- **GIS** is another way of saying Officials/Civil Engineers who use a System of Information for Geographical projects/studies.

If the message(s) from the Autodesk marketing department

*<http://usa.autodesk.com/company/building-information-modeling> and <http://www.cenews.com/article.asp?id=3137>*

is/are to believed, Autodesk is expecting the market to swallow the hype that the Civil 3D (*C3D*) product can function within the confines of a building or as a BIM solution.

I don't buy this (and in my opinion, neither should the public). By the looks of the responses to a discussion on the C3D newsgroup this past September, 2008:

*[http://discussion.autodesk.com/forums/message.jspa?messageID=6](http://discussion.autodesk.com/forums/message.jspa?messageID=6033685) [033685](http://discussion.autodesk.com/forums/message.jspa?messageID=6033685)*

it looks as if C3D users aren't necessarily swallowing the attempted message either. As the thread eloquently points out, it largely depends if you take the context of "building" to be a noun or a verb:

- *1. Noun <http://www.merriam-webster.com/dictionary/building> – "1 a usually roofed and walled structure built for permanent use (as for a dwelling)"*
- *2. Verb [http://www.merriam-webster.com/dictionary/build\[1\]](http://www.merriam-webster.com/dictionary/build%5b1%5d) – "1 to form by ordering and uniting materials by gradual means into a composite whole"*

**Side note observation**… Since GIS is/has been a well established market for other products on the market and is also one that Autodesk does not control, could it be that Autodesk is trying to capitalize on the relative newness of BIM by generalizing the Noun form of BIM into that of a Verb so they can use it to further confuse the market?

Whatever the context, I also feel C3D falls short for BIM in one key aspect; all of the C3D seems to get locked up into the ARX/proxy objects within a given drawing. To my knowledge, C3D doesn't allow the "Information" aspect of the design to be externalized outside of the drawing. As Civil Engineers and Land Planners look down the road for the next 10 or 15 years (or more), I tend to question how they'll be able to manage/maintain/extract the data locked away in C3D drawings

that are being produced today. As I heard one DOT employee say, their projects typically span years in the design/life cycle. If I were in their shoes, I wouldn't be looking forward to having to carry around all the LDT/C3D object enablers that will likely come out with each annual release of each C3D product for the next decade or two.

My ¢2.

Ladd Nelson Sales Director – Midwest Region Carlson Software

Originally posted on **Carlson Connection** by Ladd Nelson

# **[Carlson Software Expands](https://thatcadgirl.com/2009/04/carlson-software-expands-carlson-college-2/) [Carlson College™](https://thatcadgirl.com/2009/04/carlson-software-expands-carlson-college-2/)**

[Carlson Software](http://www.carlsonsw.com) recently expanded their expert level training program, Carlson College™, and started the Carlson College Training Program. This new program will allow individuals and companies to get training direct from Carlson Software or through the members of the Carlson College Training Program. New members of the Training Program include [Harken-Reidar Inc. of](http://www.harken-reidar.com/) [Front Royal, Va.](http://www.harken-reidar.com/); [Carlson Desktop Solutions \(CDS\), based in](http://www.carlsonds.com/) [Austin, Texas;](http://www.carlsonds.com/) [That CAD Girl, located near Raleigh, N.C.](http://www.thatcadgirl.com); and, for C&G products only, Larry Phipps of the Land Surveyor's Workshop in Jefferson, N.C. Membership in the Carlson College Training Program is available to any person or organization that makes a commitment to providing quality training on Carlson Software products.

For more information on the Carlson College Training Program or training, please contact Carlson Software at 800-989-5028, email [training@carlsonsw.com](mailto:training@carlsonsw.com) or visit [www.carlsonsw.com/training](http://www.carlsonsw.com/training). Members of the Carlson College Training Program are independent entities from Carlson Software.

[Read the entire Press release here.](http://www.carlsonsw.com/news/CarlsonSoftwareExpandsCarlsonCollege.htm)

Originally posted on **Carlson Connection** by Karen Cummings